rixelalgorithmerixelalgorithme rixelalgorithmerixelalgorithme rixelalgorithmerixelalgorithme rixelalgorithmerixelalgorithme rixelalgorithmerixelalgorithme

# contrastica

Trees (Pixels) can see the forest (Image)

## Overview

Fixel Contrastica 2 PR is a simple, focused and highly tuned Global and Local Contrast Enhancement filter.

Fixel Contrastica 2 PR features a **novel algorithm to enhance and boost local & global contrast** in video frames and images.

Contrastica enables you to control the contrast all over tonal range (Shadows & Highlights), reveal hidden details and create overwhelming total look.

All done using **intuitive and user friendly** interface.

Fixel Contrastica 2 PR is Multi CPU accelerated and compatible with CPU's with SSE4 and up.

0011 0110

Novel algorithm

PR

Adobe Premiere Pro CS6 & CC compatible

Multi CPU

Multi CPU accelerated

SSE4

Modern CPU
Optimized code

32bit

32 Bit color depth internal processing

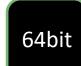

64 Bit compatible

# Showcase

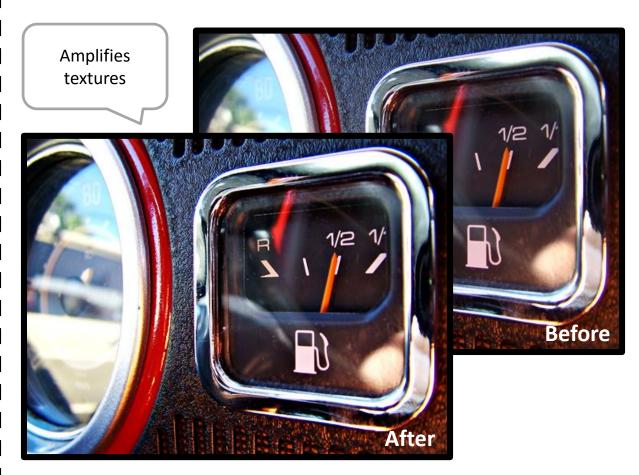

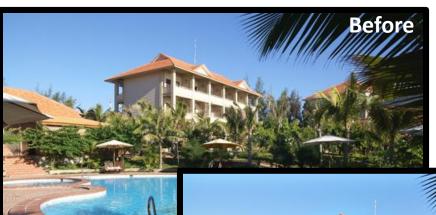

Boosts intensity & color channels contrast (optional)

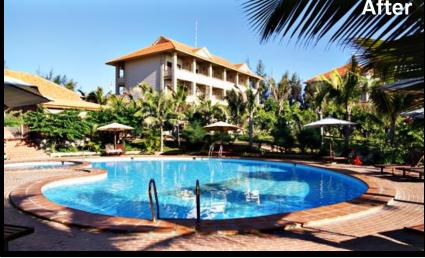

### Panel & Sliders

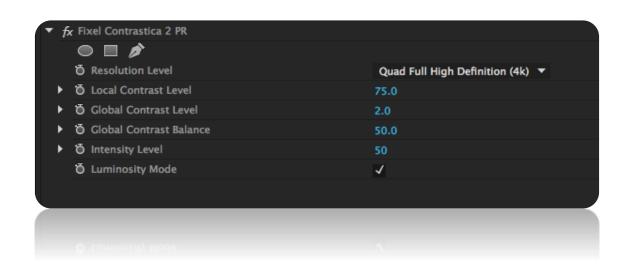

+ **Resolution** Set the local contrast effect according to the image resolution.

+ Local Contrast Local contrast intensity. Higher

values amplifies the intensity of

the local contrast effect.

+ Global Contrast Global contrast intensity. Higher

values increase the total contrast

of the image.

+ S/H Shifts the contrast priority. Higher

values "compresses" (less

contrast) the highlights and vice

versa.

+ **Intensity** Overall intensity of the effect.

**+ Luminosity Mode** Preserve saturation mode.

# Installation Guide

- Close Adobe Premier Pro if it is running.
- Unzip the file "Fixel Contrastica 2 PR <Version>.zip". Locate files by OS Type "Fixel Contrastica 2 PR.aex" – Windows "Fixel Contrastica 2 PR.plugin" – OS X

#### Windows Users:

Copy the file "Fixel Contrastica 2 PR.aex" into:

C:\Program Files\Adobe\Common\Plug-ins\x.x\MediaCore\Fixel

Algorithms

Where x.x is 6.0 for CS6 and 7.0 for CC (All versions).

#### OS X Users:

Copy the file "Fixel Contrastica 2 PR.plugin" into: /Library/Application Support/Adobe/Common/Plugins/x.x/MediaCore/Fixel Algorithms Where x.x is 6.0 for CS6 and 7.0 for CC (All versions).

### Fixel Algorithms Folder

In any case of installation the user may be required to manually create the Fixel Algorithms folder.

Folder Creation / Copying may require Administrator privileges.

### > Using the filter:

Launch Adobe Premier Pro.

Open Premier Pro Project.

Open Video Effects -> Fixel Algorithms Category in the effects Panel.

Double click Fixel Contrastica 2 PR.

### > Having problems?

Please contact us for support: <u>fixel@fixelalgorithms.com</u>

### Thank You!

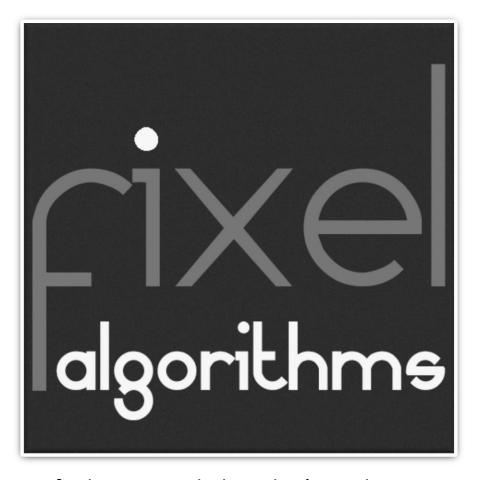

Thank you for buying Fixel Algorithm's product. We are doing our best efforts to deliver innovative, intuitive and useful products for our customers.

We invite you to visit <u>our page</u> at <u>aescripts+aeplugins</u>.

If you have questions / feedback / complaints / suggestions on our product, contact us – <a href="mailto:fixelalgorithms.com">fixel@fixelalgorithms.com</a>.

We're more than happy to hear customers suggestions and feedback.

If there's any feature you are after, please, contact us. We're eager to fulfill our customers needs and requests.